本ツールの使い方です。

ツールの検索条件等には、入れ方により該当商品の検索結果に違いが出てきます。 下記を参照して、ツールをより簡単・便利にご活用ください。

今後もLOOK+のご活用をよろしくお願いいたします。

#### **■目次**

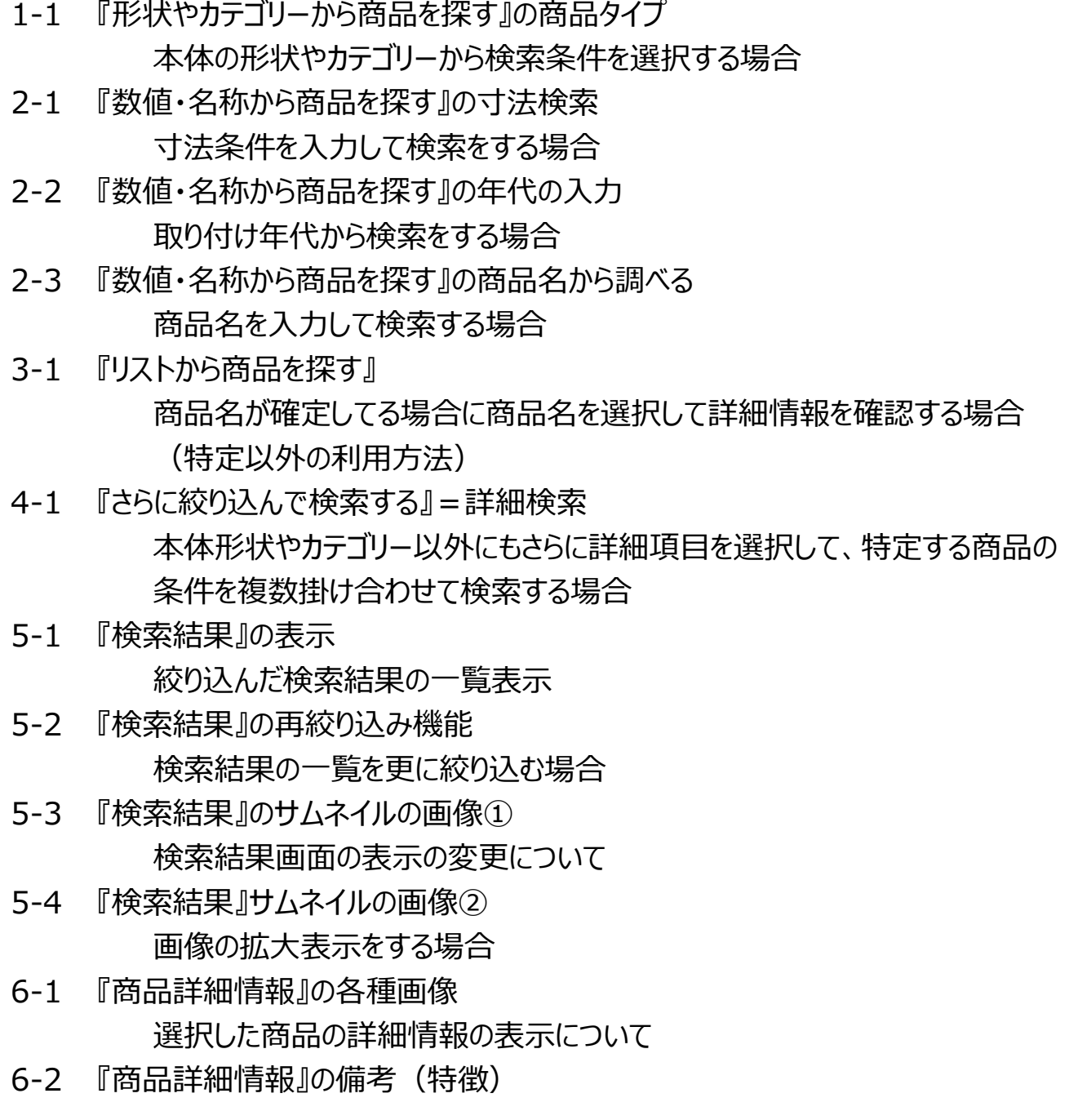

#### **■『形状やカテゴリーから商品を探す』**

## 1-1 『形状やカテゴリーから商品を探す』

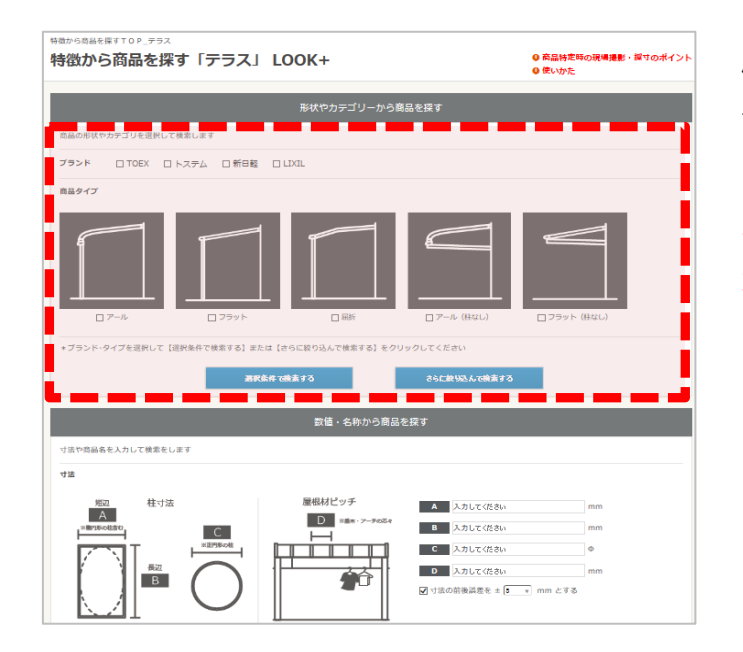

屋根の形状と柱の構造の特徴から、対象商品 を絞り込みする構造となっています。

上手く検索条件には反映されない場合や、屋根 形状タイプに迷う場合は、いくつかのタイプを選択 して、再度検索してみてください。

### **■『数値・名称から商品を探す』**

## 2-1 寸法検索(寸法から調べる)

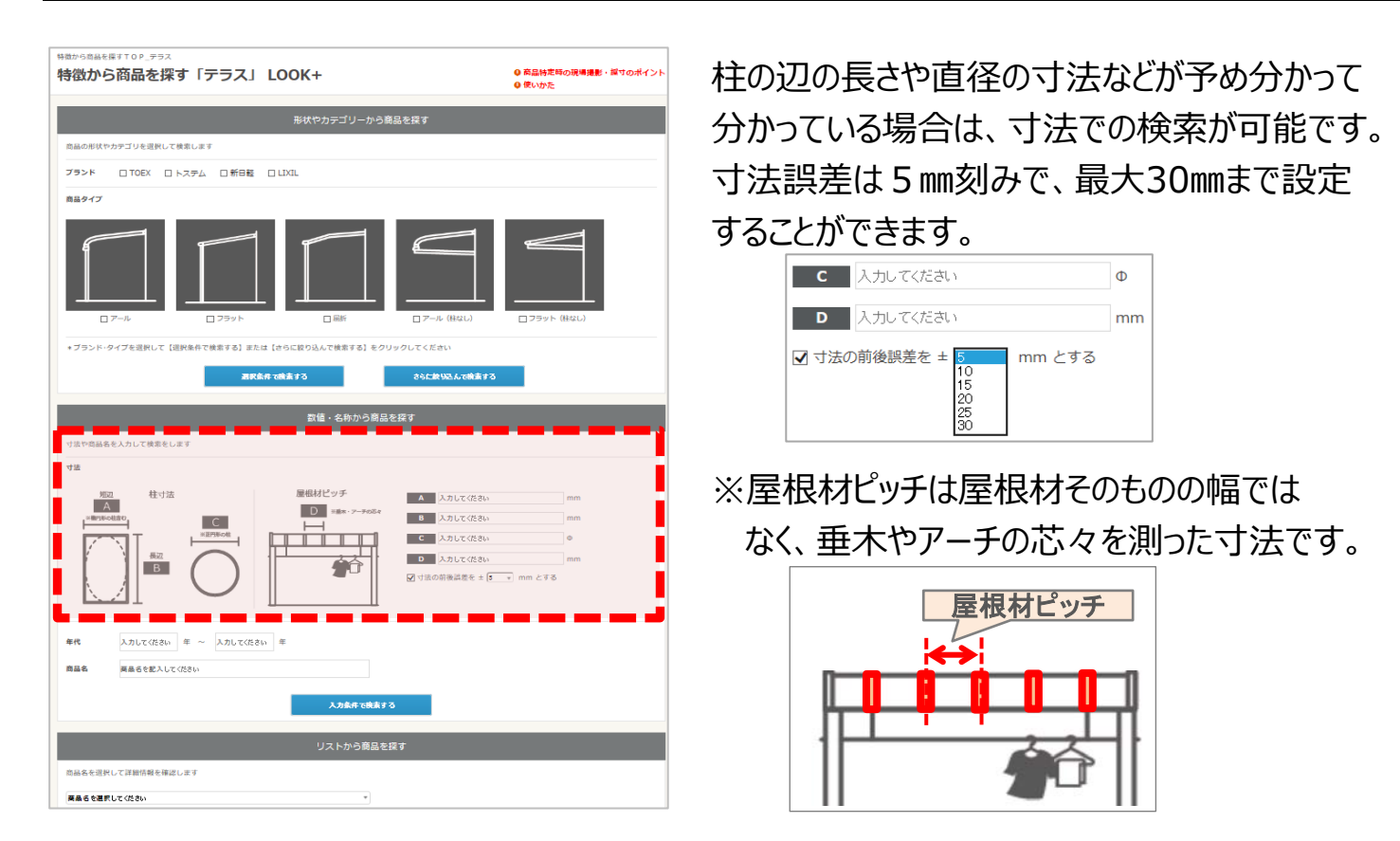

#### **■『数値・名称から商品を探す』**

## 2-2 商品名から調べる

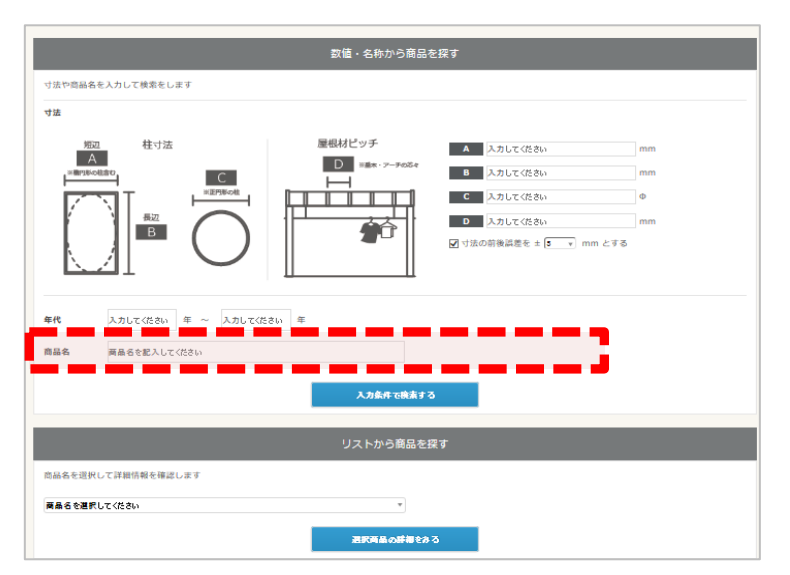

商品名から検索する場合は商品名検索を 利用して下さい。 フリー入力となっているので、直接商品名を 入力して下さい。入力した名称が含まれる 商品が全てヒットします。

例)「アルファテラス」と入力すると、トステム、 TOEXそれぞれのアルファテラスF型 、L型、RA型、RB型がヒットします。

■『リストから商品を探す』

## 3-1 商品名を選択して詳細情報を確認する (特定以外の利用方法)

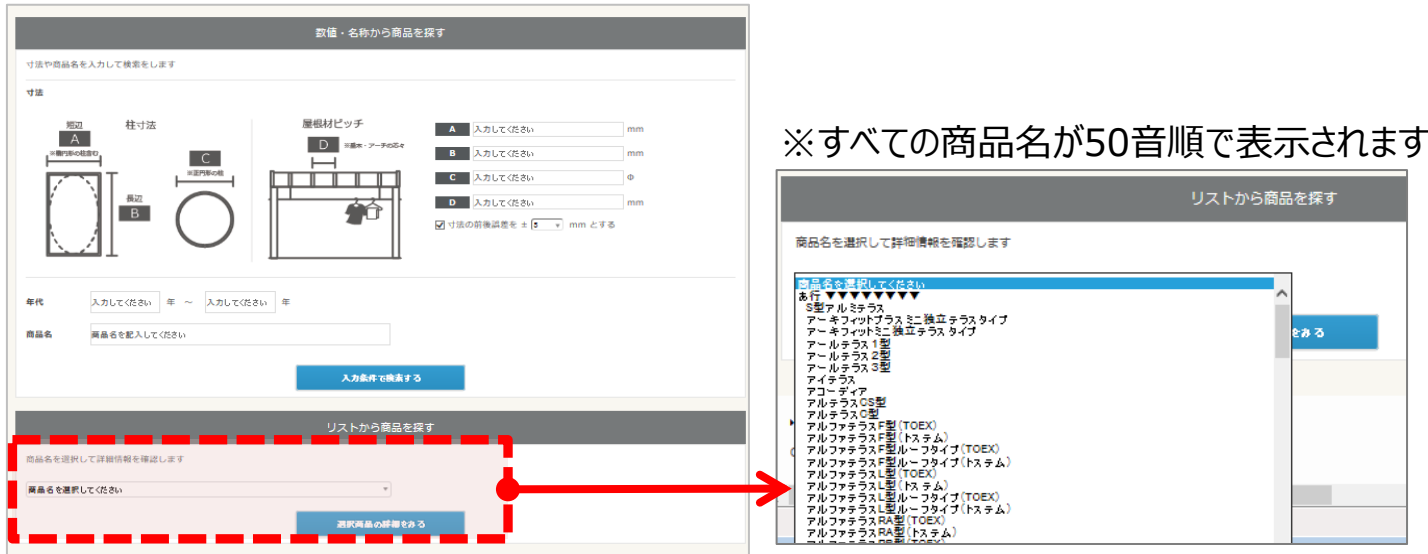

「リストから商品を探す」は商品名が分かっている場合に商品名をプルダウンから直接選択 して商品の詳細情報を確認できる設定です。

「○○テラスの販売期間が知りたい」、「○○の雨樋の種類を知りたい」など商品の詳細 情報や特徴を確認できます。

#### **■『さらに絞り込んで検索する』=『詳細検索』**

#### 4-1 複数の詳細項目を入力して検索する

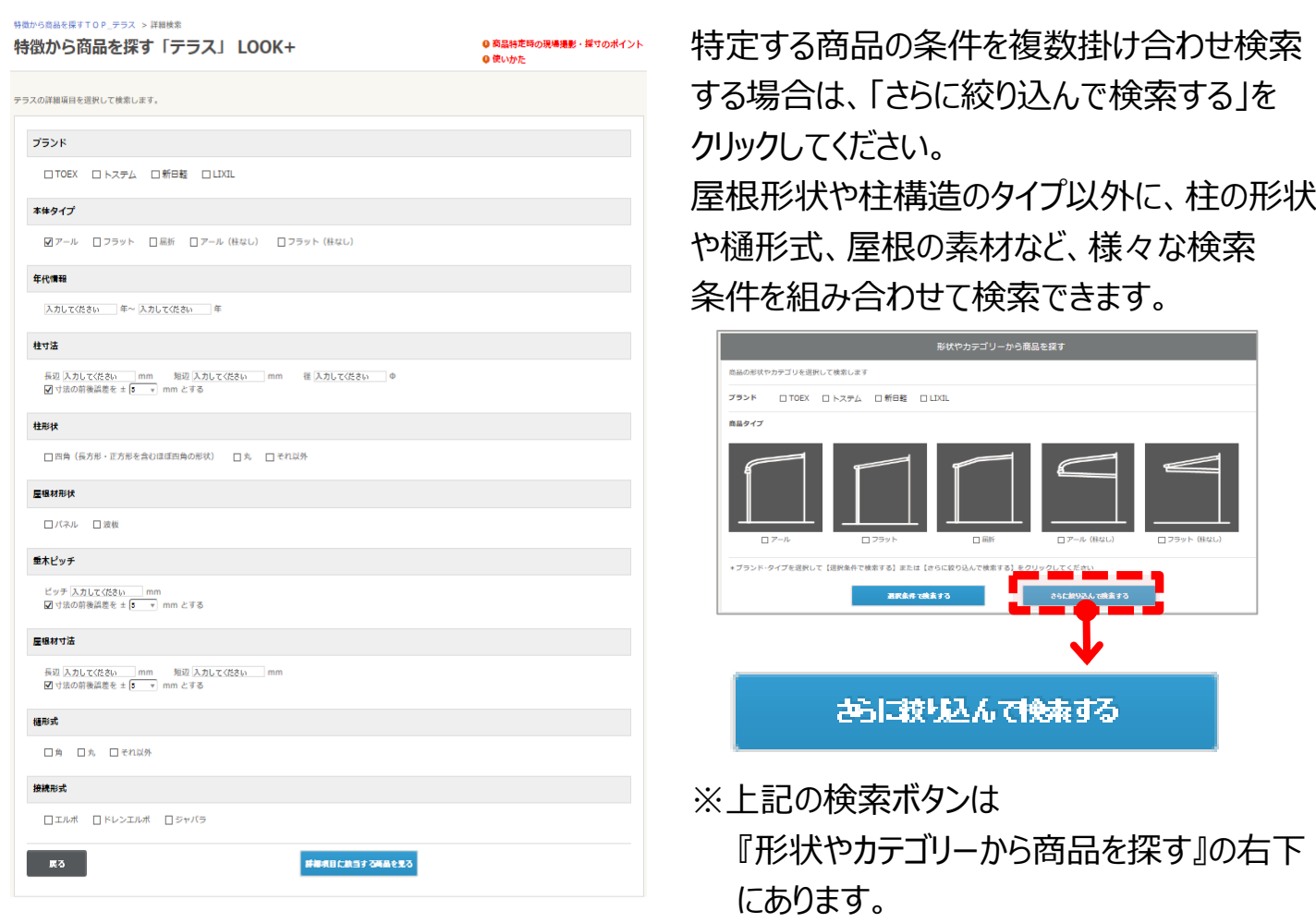

### 例)柱ありでアール屋根、柱は長方形、ポリカパネル屋根で雨樋は角。

施工は1996年頃のテラスを探したい場合。 10項目ある検索条件のうち、5つの項目を 本体タイプ 選択、入力して絞り込み。 ▼<br>**▼** アール ロフラット ロ属折 ロアール (柱なし) ロフラット (柱なし) 年代情報 **1994 1998** 2327 ASS | 18 | 18 | 1988 | 1988 | 1989-22 | 1989-4<br>| 1980 | 1980-2091 | 1980 | 1980-2092 | 1980 | 1980 | 1980 | 1980 | 1980 | 1980 | 1980 | 1980 | 1980 | 1980 |  $\begin{array}{l} \mathbf{u} \mathbf{w} \mathbf{t} : \\ \mathbf{v} \mathbf{n} \ (\mathbf{u} \mathbf{y} \mathbf{w} \cdot \mathbf{z} \mathbf{z} \mathbf{w} \mathbf{z} \mathbf{n} \mathbf{z}) \mathbf{d} \\ \mathbf{u} \mathbf{z} \mathbf{v} \mathbf{n} \mathbf{z} \mathbf{w} \mathbf{t} \end{array}$ **NOR P-APPAIR** 柱形状  $\begin{array}{c} 12.5 \\ \textbf{B} \times \textbf{C} \times \textbf{P} \\ \textbf{M} \times \textbf{P} \times \textbf{P} \\ \textbf{M} \times \textbf{P} \times \textbf{P} \end{array}$ ◆ 四角 (長方形·正方形を含むほぼ四角の形状) □ 丸 □ それ以外  $\begin{array}{c} \text{and} \\ n \\ \text{and} \\ \text{and} \end{array}$  $\begin{picture}(180,10) \put(0,0){\vector(1,0){100}} \put(10,0){\vector(1,0){100}} \put(10,0){\vector(1,0){100}} \put(10,0){\vector(1,0){100}} \put(10,0){\vector(1,0){100}} \put(10,0){\vector(1,0){100}} \put(10,0){\vector(1,0){100}} \put(10,0){\vector(1,0){100}} \put(10,0){\vector(1,0){100}} \put(10,0){\vector(1,0){100}} \put(10,0){\vector(1,0){100}}$ 屋根材形状 ● / 代ネル □波板 **WEILL** 樋形式  $-$  and  $-$ **▼**角 口丸 口それ以外 5商品まで絞り込まれて表示。

#### ■検索結果 (該当商品の一覧)

#### 5-1 検索結果の表示

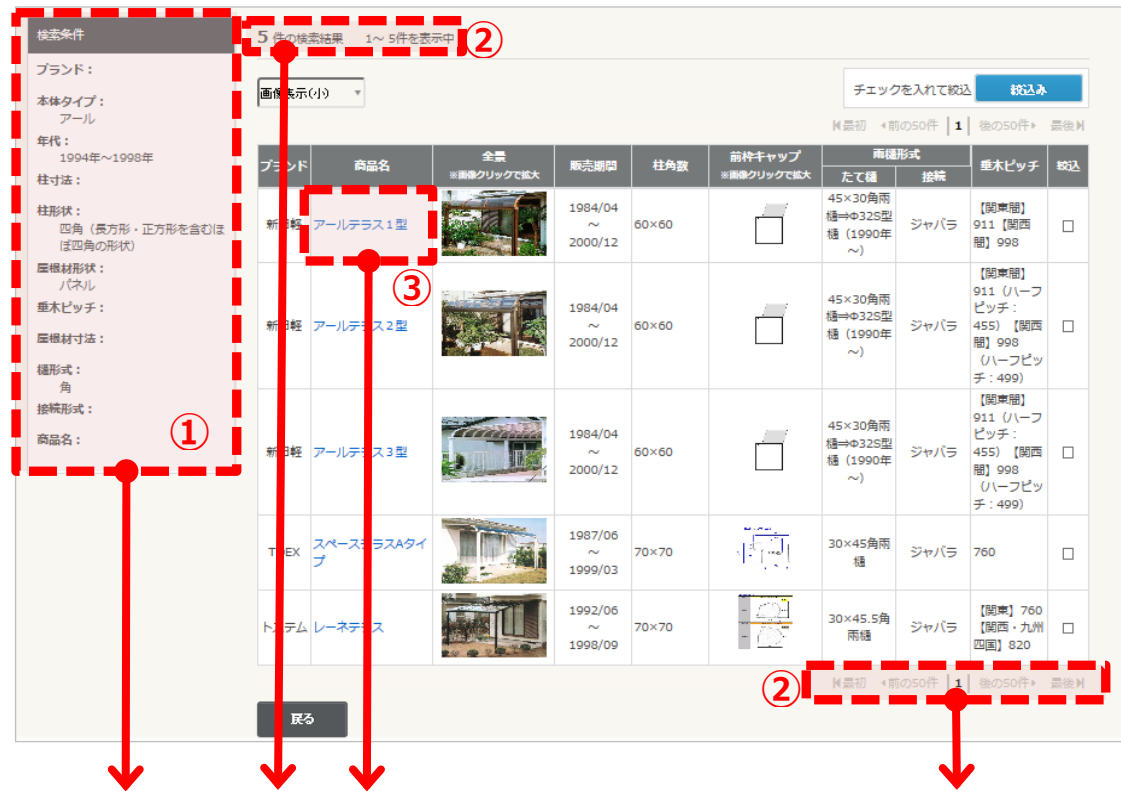

①選択した検索条件が表示されています。選んだ条件が反映されてるか確認してください。 ②検索結果は1ページで最大で50件が表示されます。該当商品が50件以上ある場合は 次ページを確認してください。

③該当すると思われる商品名をクリックすると商品の詳細情報が表示されます。

#### 5-2 検索結果の再絞り込み機能

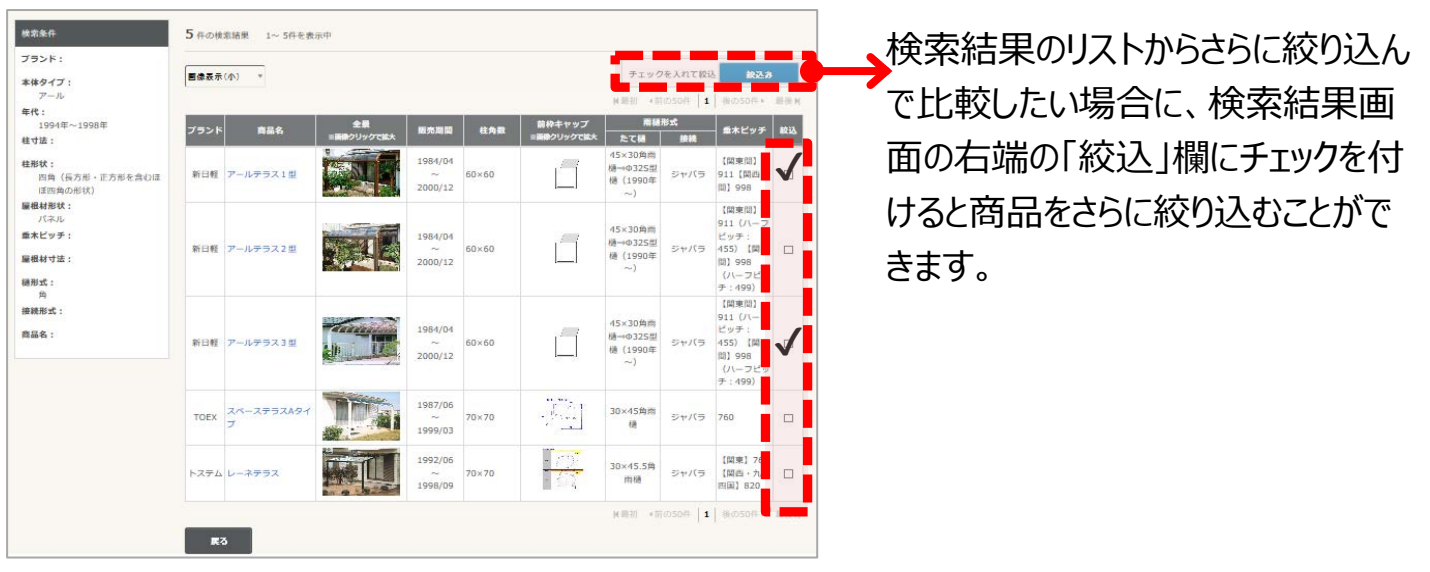

#### ■検索結果 (該当商品の一覧)

## 5-3 サムネイルの画像①

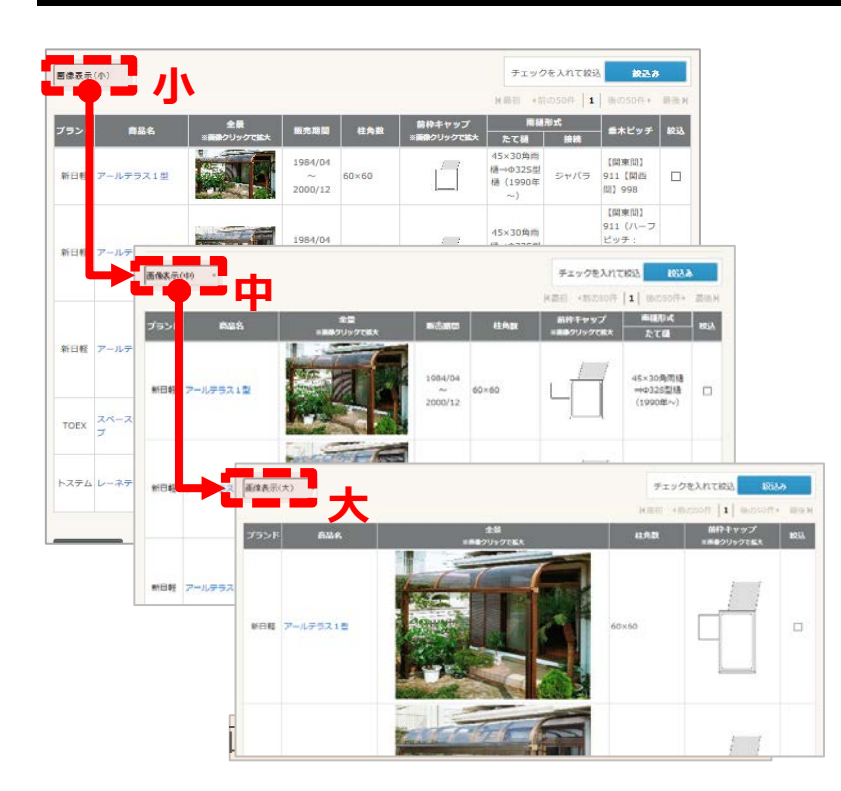

画像の表示サイズは初期設定は「小」 になっています。より大きいサイズの画像 確認したい場合は「中」「大」を選択し てください。

※ただし画像サイズが大きくなるとレイア ウトが変わり、一覧で表示される情報が 少なくなります。

## 5-4 サムネイルの画像②

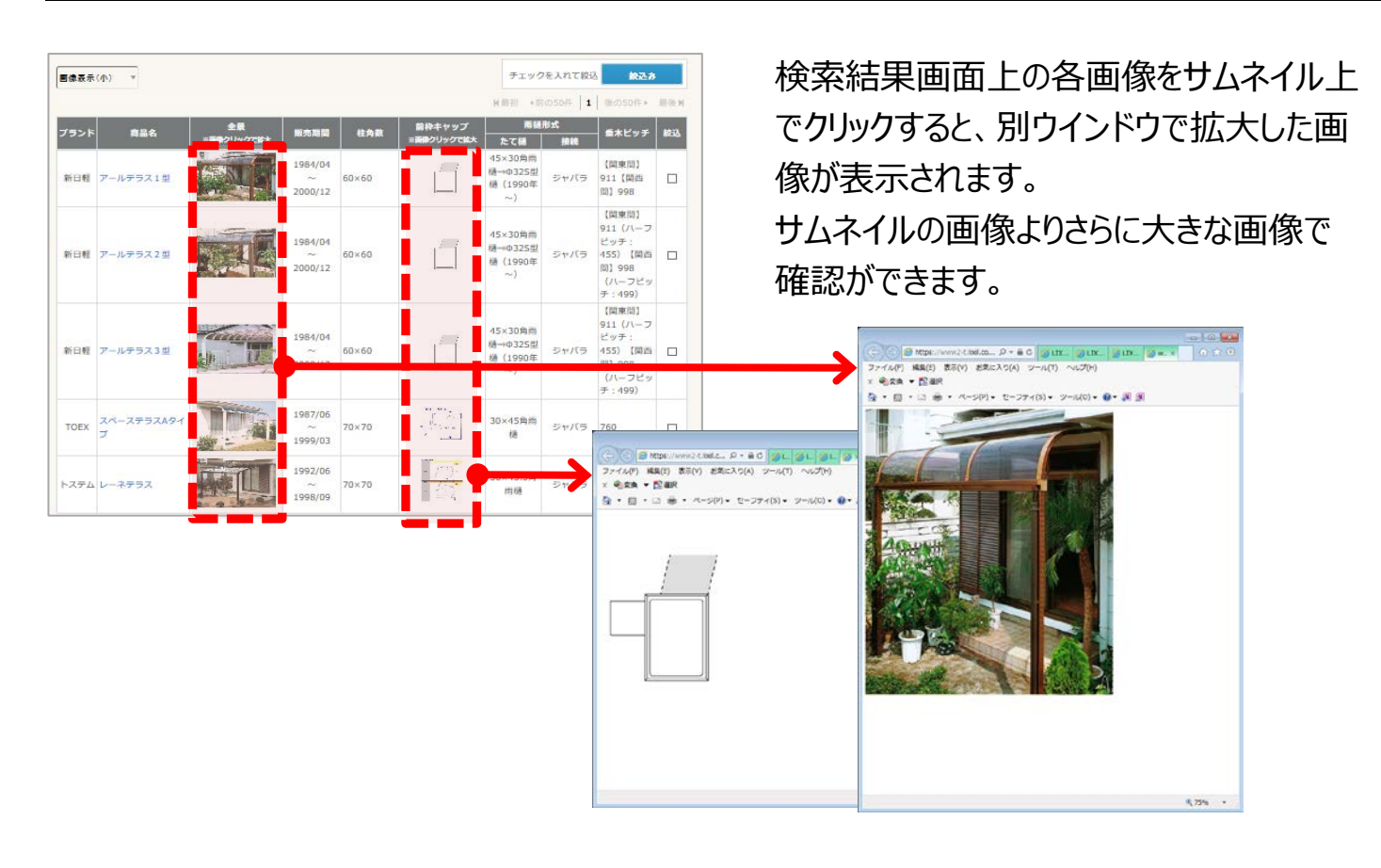

### **■商品詳細情報(選択した商品の基本情報・詳細情報)**

### 6-1 各種画像

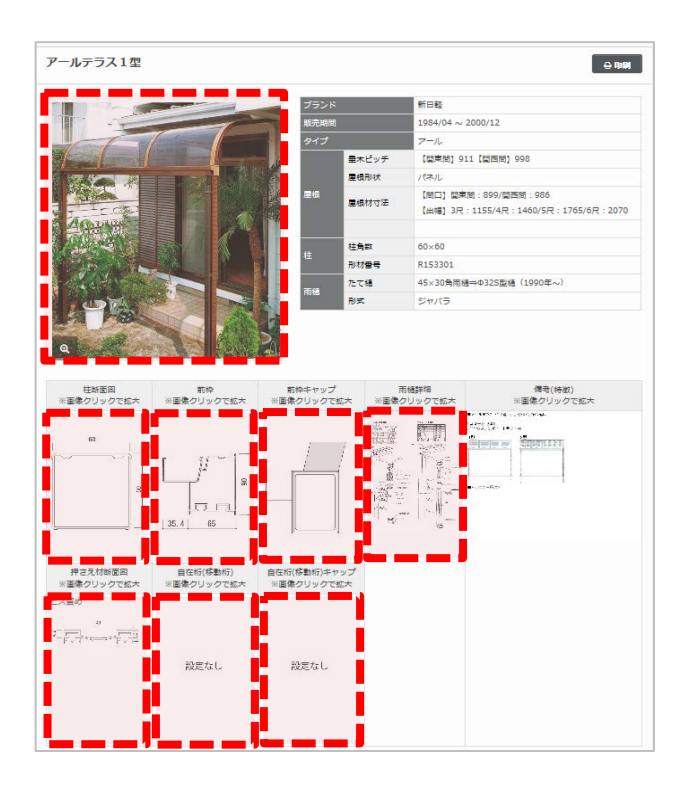

商品詳細情報では商品特定時 商品の各画像については、画像をクリックすると別 ウインドウで表示されます。

※表示上で文字等がつぶれてしまっている場合は、 クリックで別ウインドウで立ち上げると原寸表示され、 内容の確認ができます。

## 6-2 備考(特徴)、印刷

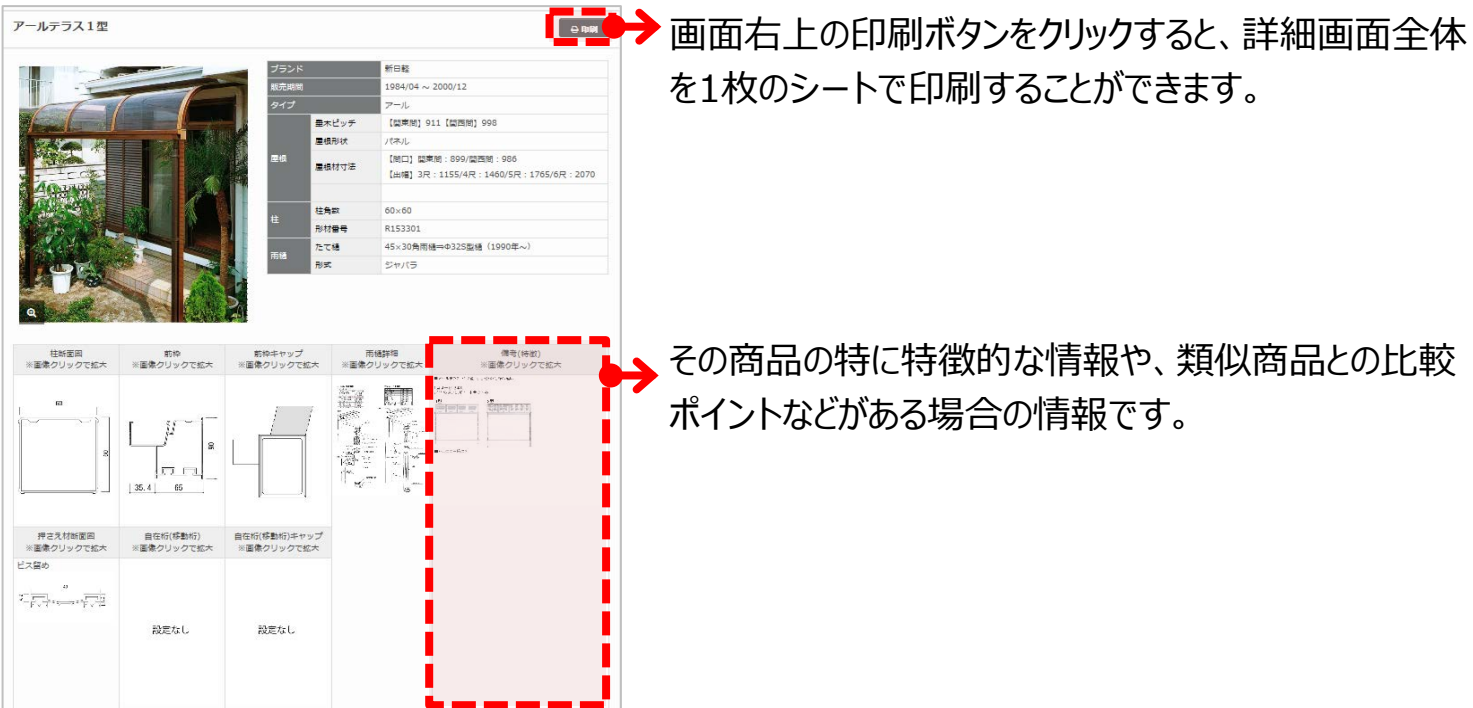